## **Créer un sondage**

Pour créer vos sondages, cliquer sur l'outil "Sondages" puis cliquez sur le bouton **Ajouter un sondage**.

Sur la fenêtre qui s'ouvre à vous, vous pouvez remplir les champs en ajoutant des options si vous le souhaitez et autoriser ou non plusieurs choix possibles.

Il est obligaroire d'ajouter la date de fin, qui, une fois atteinte, ne permettra plus à quiconque de voter sur ce sondage.

## Ajouter un sondage Mon super sondage **CHOIX OPTIONS** N° ⋿ Description Premier choix 1  $\overline{2}$ Second choix Ö 02/04/2024 23:54 3 Troisème choix Autoriser plusieurs choix **Choix** Obligatoire Rendre le sondage anonyme Ajouter une option Valider le vote Annuler

Puis appuyer sur **Valider le vote. Attention, il ne sera plus modifiable.**

## **Résultats du sondage**

Cliquez sur le "oeil" pour participer vous-même au sondage et aussi pour accéder aux résultats.

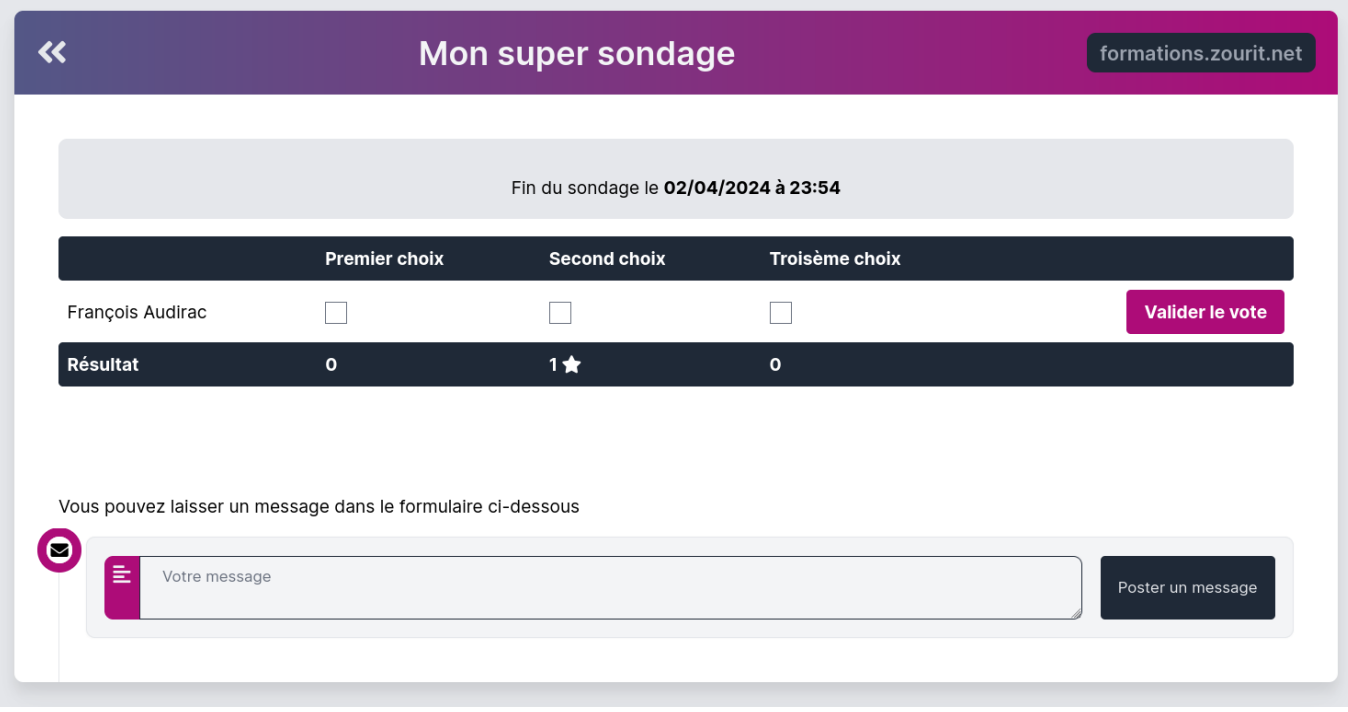

Vous pouvez ajouter un commentaire qui sera visible par toutes et tous.

Attention, ces commentaires ne sont pas anomymes.

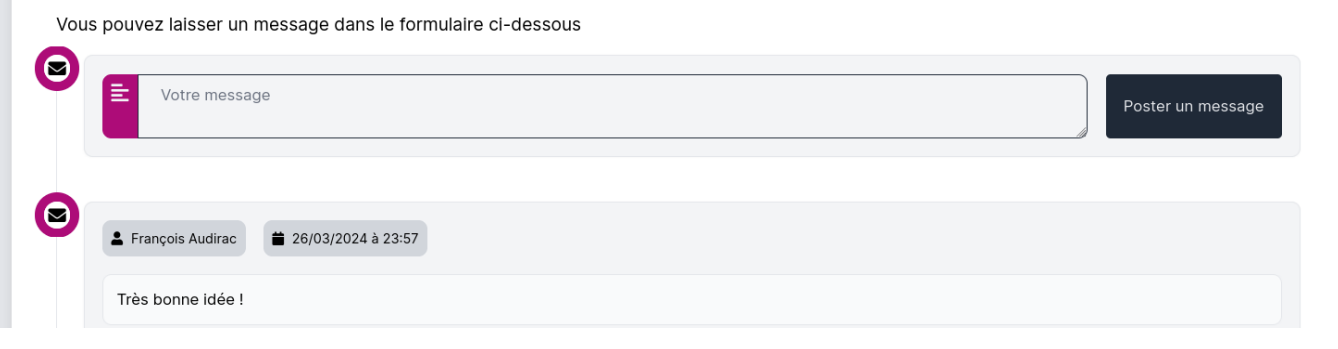

From: <https://doc.zourit.net/>- **Doc, doc Zourit ?**

Permanent link: **<https://doc.zourit.net/doku.php?id=outils:sondages:creer>**

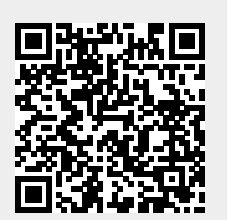

Last update: **2024/03/27 21:36**